# Este documento é propriedade da TOTVS. Todos os direitos reservados. ©

## **1. FORN - O QUE SÃO PENDÊNCIAS DE ACEITE E COMO RESOLVER**

### **01. VISÃO GERAL**

Ao criar um novo processo (janela) é possível configurar para que um novo agendamento necessite do aceite da outra ponta, que será responsável por ele.

Por exemplo: ao iniciar um cadastro, você informa diversos dados e um deles é sobre a transportadora que será responsável pelo agendamento.

Ao final do cadastro do agendamento, uma pendência de aceite será gerada para a transportadora.

Caso alguém gere um agendamento e ative essa função, você deverá dar o aceite para que o agendamento seja realizado.

Para aceitar as pendências, clique no terceiro ícone do menu lateral, **Início.**

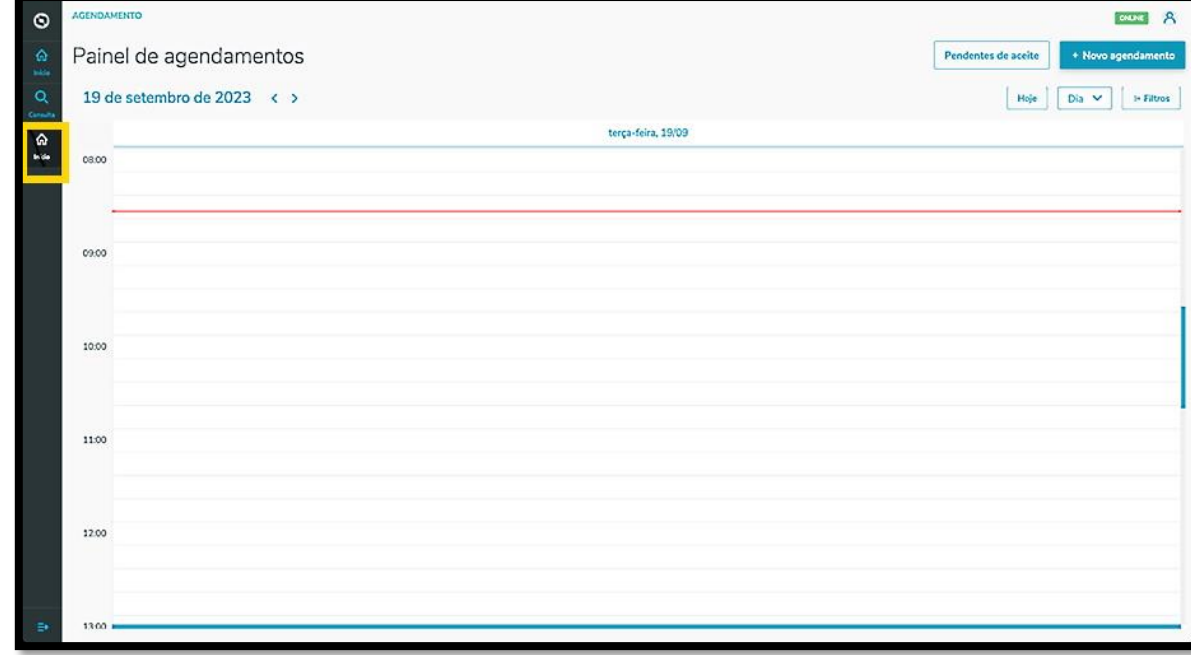

E clique no botão **Pendentes de aceite**.

# **1. FORN - O QUE SÃO PENDÊNCIAS DE ACEITE E COMO RESOLVER**

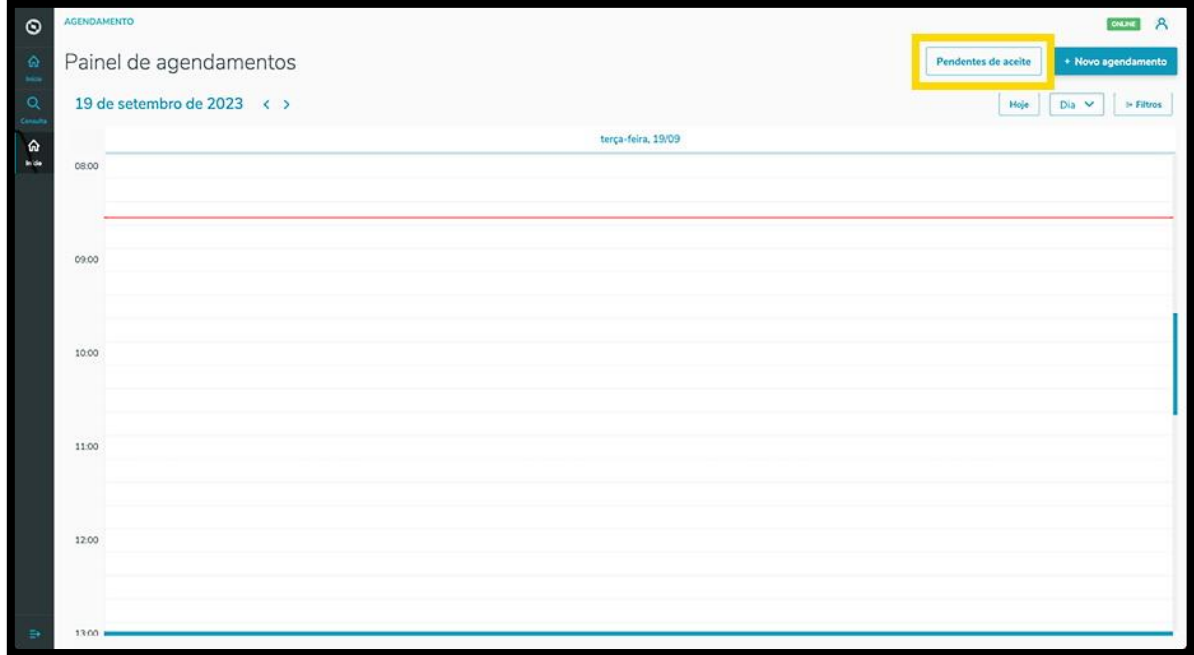

Então, a tela **Aceites** será exibida.

Na aba **Minhas pendências** é possível visualizar todas as pendências de agendamento que precisam do seu aceite.

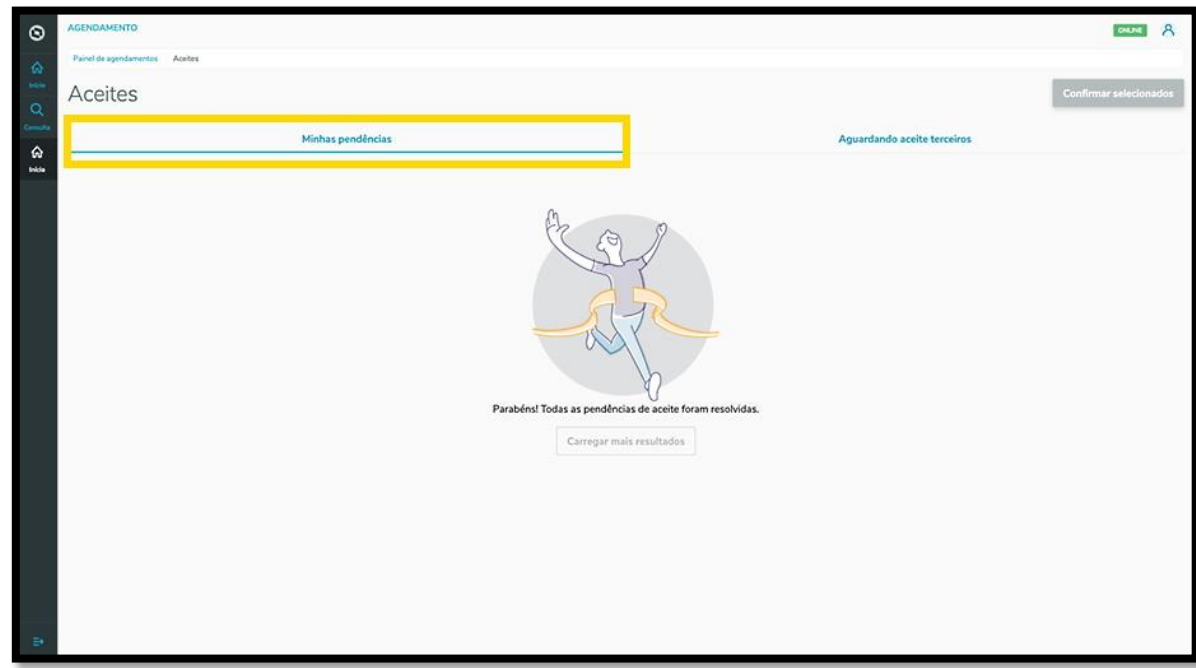

Se houver alguma pendência, basta selecioná-la e clicar no botão **Confirmar selecionados.**

# **1. FORN - O QUE SÃO PENDÊNCIAS DE ACEITE E COMO RESOLVER**

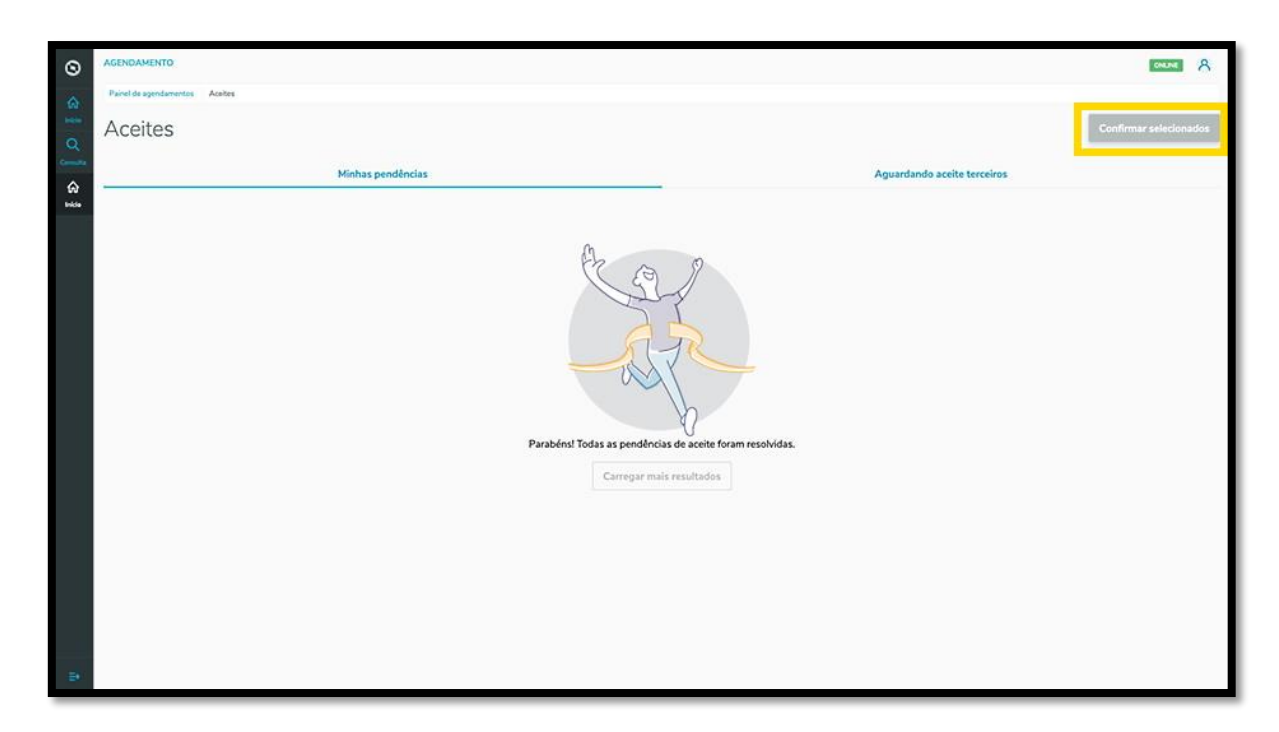

Na aba **Aguardando aceite terceiros** é possível visualizar os agendamentos que foram criados e que necessitam do aceite de outras pessoas.

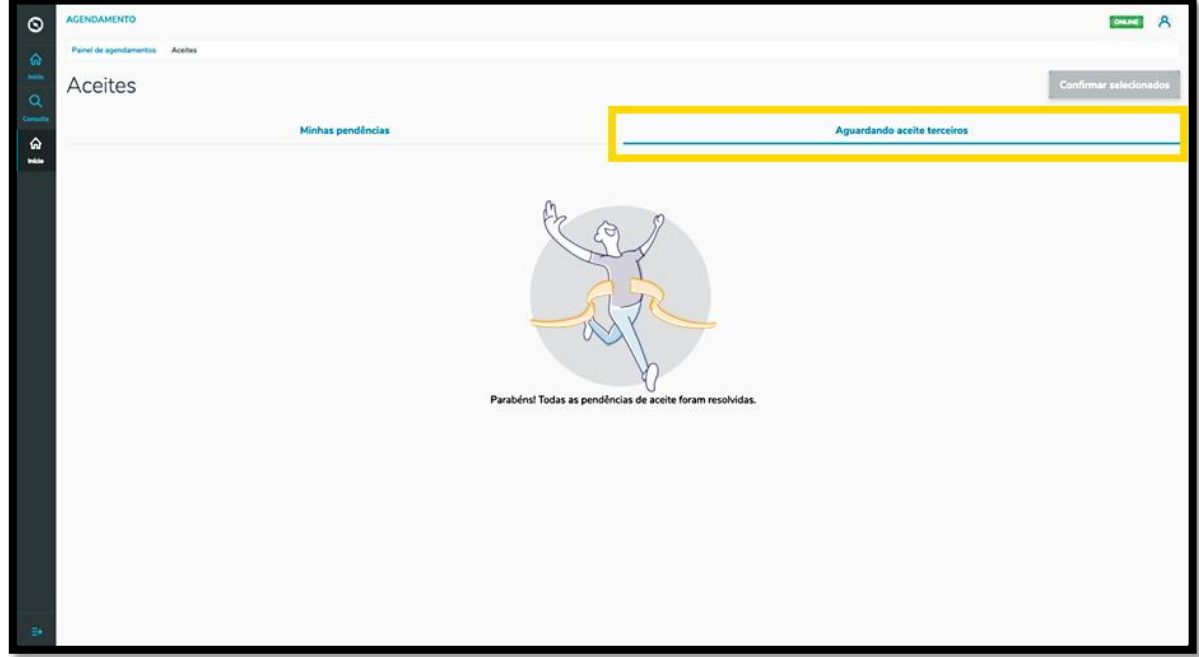